## **[Joining a Meeting using a](https://support.launchnovo.com/kb/joining-a-meeting-using-a-launcher-unit/) [Launcher unit](https://support.launchnovo.com/kb/joining-a-meeting-using-a-launcher-unit/)**

Launcher dongles allows you to wirelessly connect to a big screen from your Windows/Mac computers. Up to four users can share screens simultaneously. Innovative annotation tools make it easy for everyone to join in the conversation

- Snapshot 1
- Snapshot 2
- Snapshot 3
- Snapshot 4

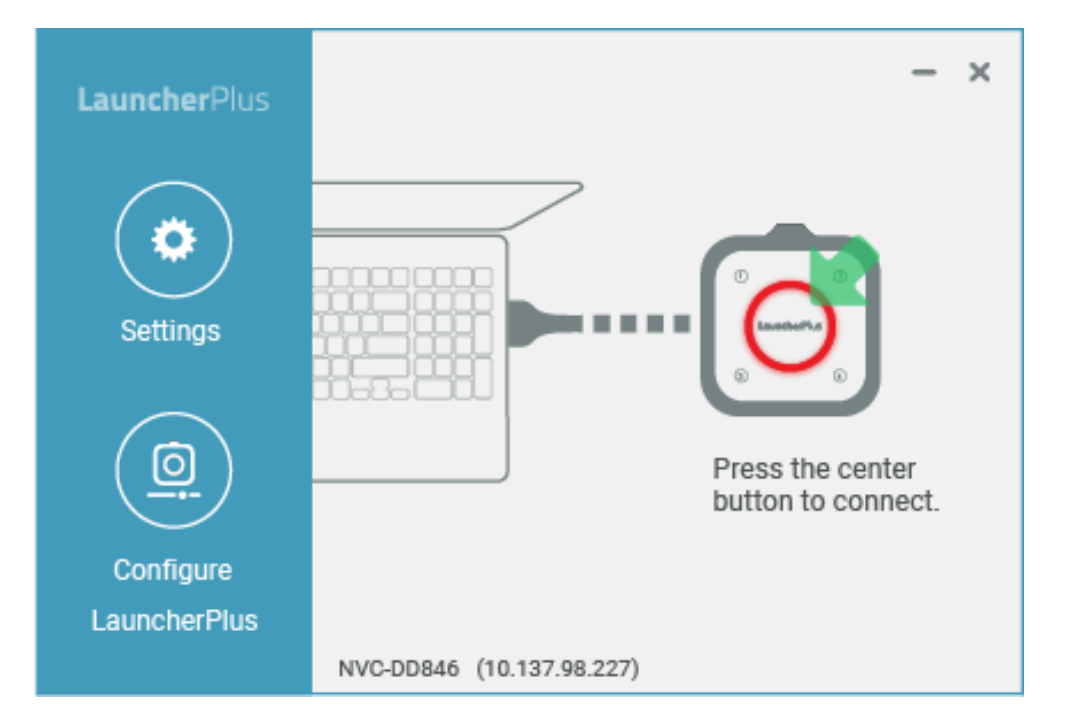

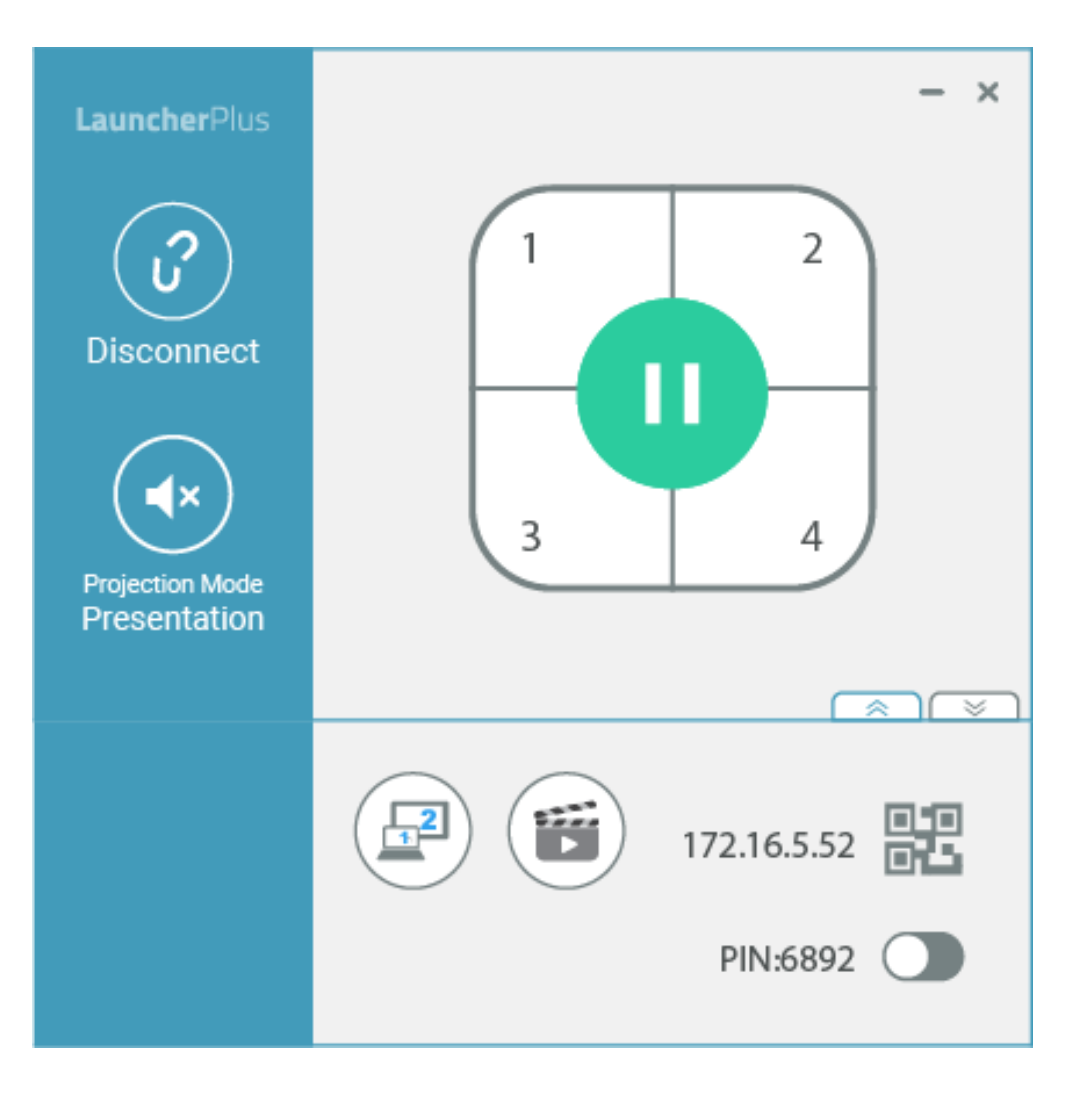

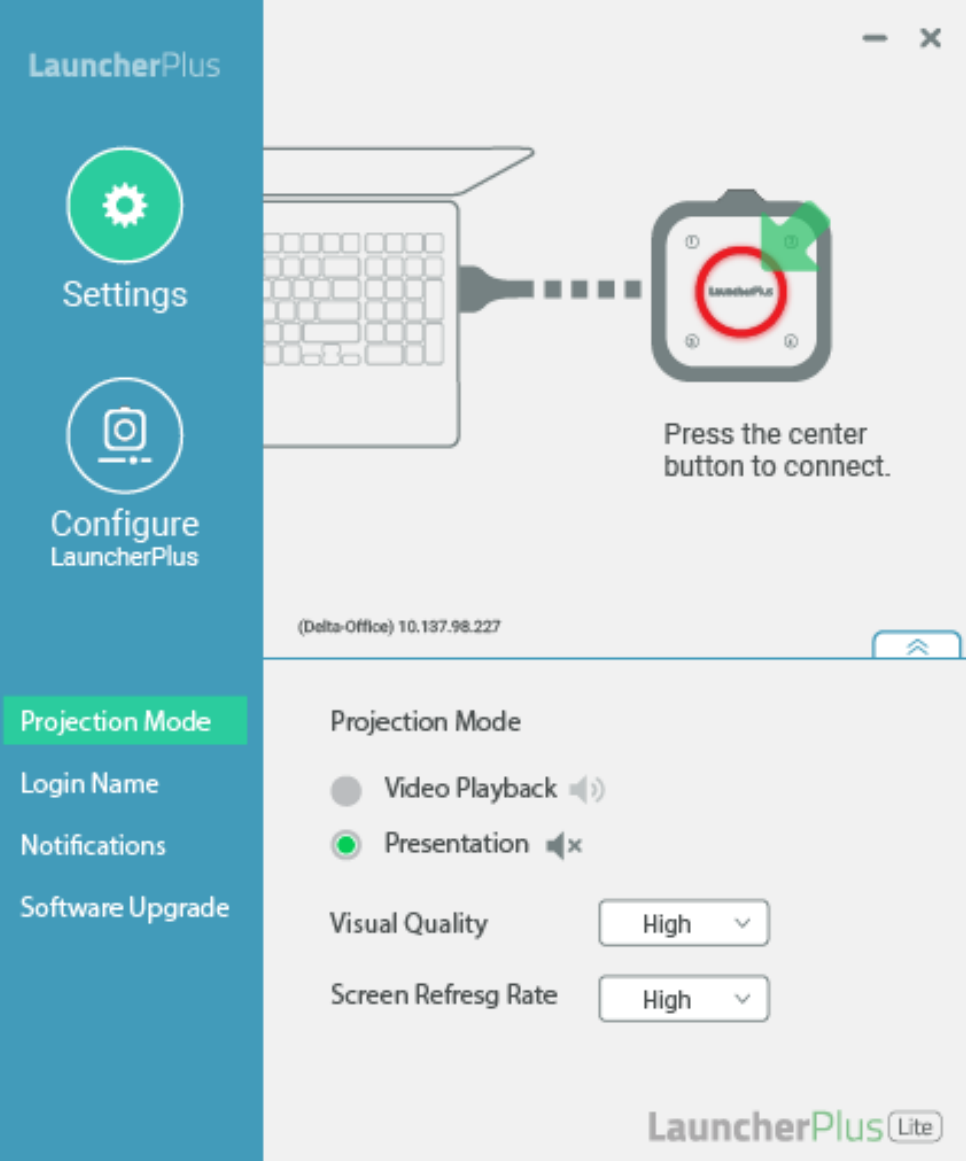

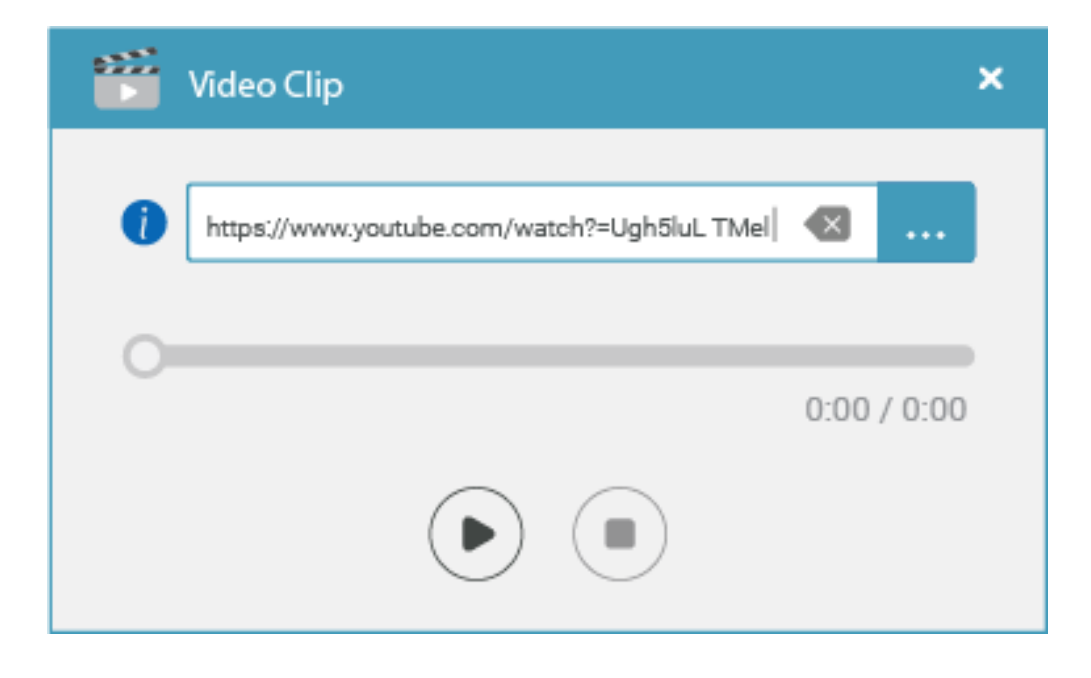

**Make sure your Launcher dongle is paired to the desired Novo device. Then**

- 1. Plug your Launcher dongle into your computer via a USB port.
- 2. If the Launcher software is not started automatically, double-click program "Launch Novo" found on the Launcher dongle.
- 3. When the center button is flashing red, press it to connect.
- 4. After joining,

Start presenting

Pause presenting

Other than projecting your screen to the big screen, you can enhance your meeting by sharing up to 4 screens simultaneously, or using the big screen as an extended screen. More sharing tools are available in  $\boxed{\phantom{a}}$ .

including Screen Extension, Video Clip etc. Alternatively, you can upgrade the Launcher software to the full-feature NovoConnect Software.

Screen Mirroring

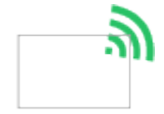

Screen mirroring from Windows/Mac computers Video & Youtube

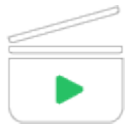

Sharing local video clips or web videos without any compromise in video quality Voting/Polling

Preparing your voting/polling ahead of time and see your voting/polling session in real-time High Security

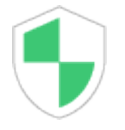

AES-256 data encryption and no internal storage (for LauncherOne) ensure data security and eliminate the risk of virus attack